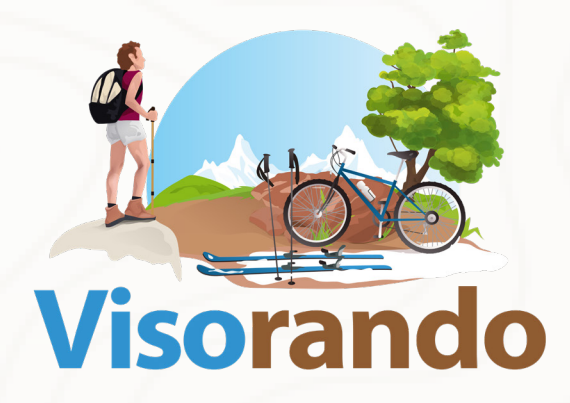

# NOTICE

*API Geotrek • Importer des randonnées*

## **TABLE DES MATIÈRES**

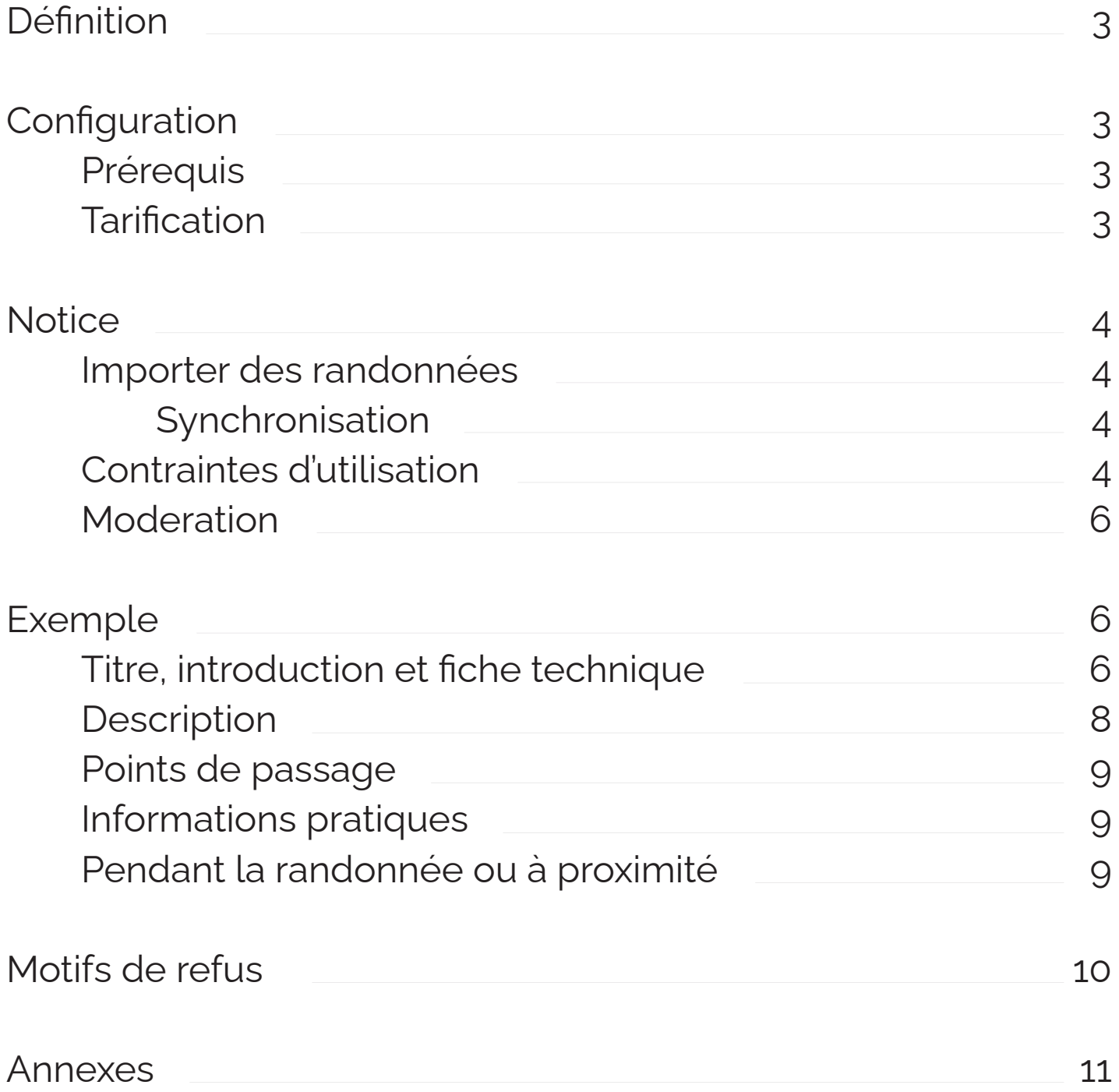

### **1. DÉFINITION**

**A.P.I.** : Application Programming Interface soit **Interface** de **Programmation** d'**Application**.

*=> Nous pouvons schématiser l'API Geotrek de la manière suivante :*

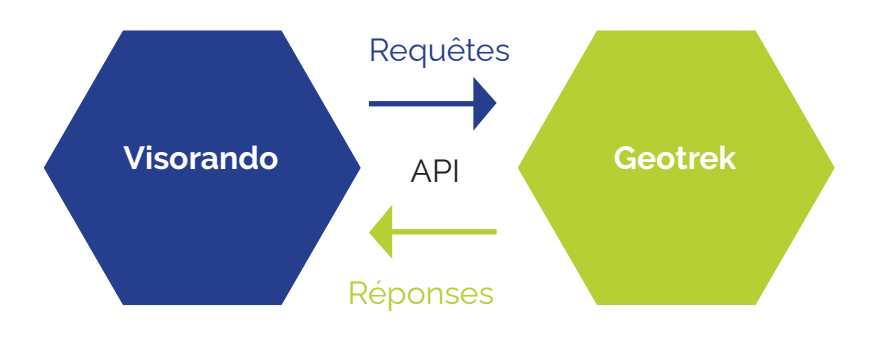

#### **2. CONFIGURATION**

#### **2.1 PRÉREQUIS**

- Une **connexion internet** est requise ainsi qu'un **navigateur à jour**.
- Posséder un *flux de données* dans l'API Geotrek. => **A fournir :** L'URLd'appel de l'apport des randonnées. => **Exemple :** *https://URL-GEOTREK-ADMIN/api/v2/*
- Posséder / Créer un **compte utilisateur** chez Visorando. => **A fournir :** Identifiant ou nom d'utilisateur ou adresse e-mail du compte utilisateur.

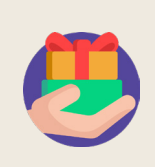

#### **2.2 TARIFICATION**

L'installation, la configuration ainsi que la mise à disposition est **entièrement gratuite.**

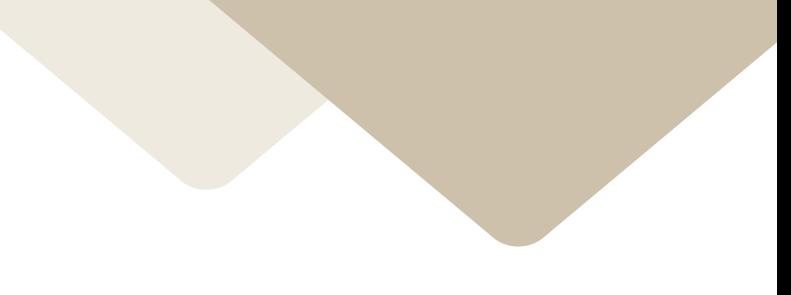

### **3. NOTICE**

#### **3.1 IMPORTER DES RANDONNÉES**

Depuis Visorando, nous pouvons **initier l'import de randonnées** rattachées à un utilisateur. Lorsqu'un import est initié, nous exécutons manuellement une **synchronisation des randonnées**.

#### **3.1.1 SYNCHRONISATION**

Les données des **randonnées récupérées depuis l'API Geotrek** sont traitées **une à une** afin de venir **alimenter la base de données** chez **Visorando**. **Aucune relance automatique de synchronisation** est programmée, chaque nouvelle importation doit être initiée manuellement.

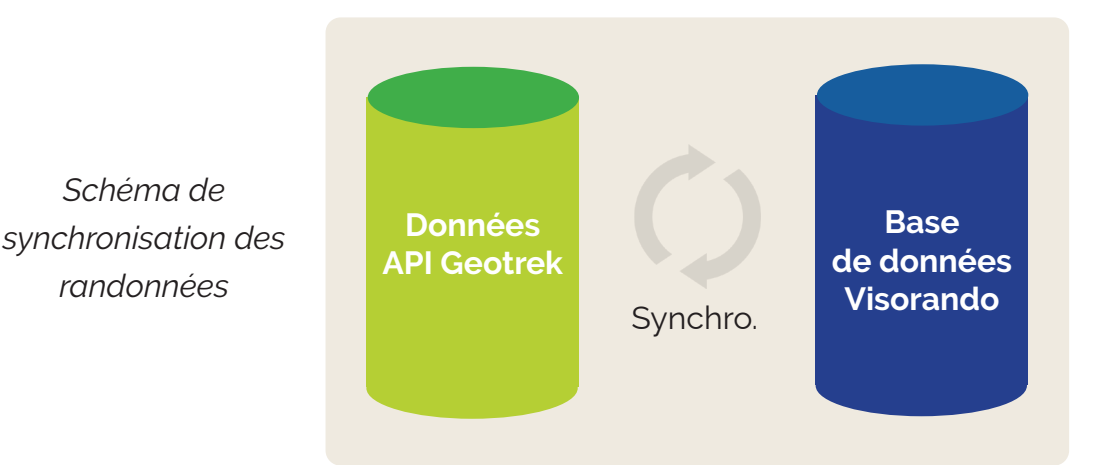

#### **3.2 CONTRAINTES D'UTILISATION**

- • Avoir l'ensemble des **champs obligatoires bien renseignés**. Soit à minima :
	- *=> Description (pas à pas),*
	- *=> Introduction de plus de 5O caractères,*
	- *=> Titre,*
	- *=> Type d'activité (pied, ski, vélo, etc...),*
	- *=> Niveau de difficulté*
- **• Respecter la structure ainsi que les points de passage numérotés pour la description de l'itinéraire pas à pas**.

#### **3.2 CONTRAINTES D'UTILISATION (SUITE)**

**• Respecter le format** des photos :

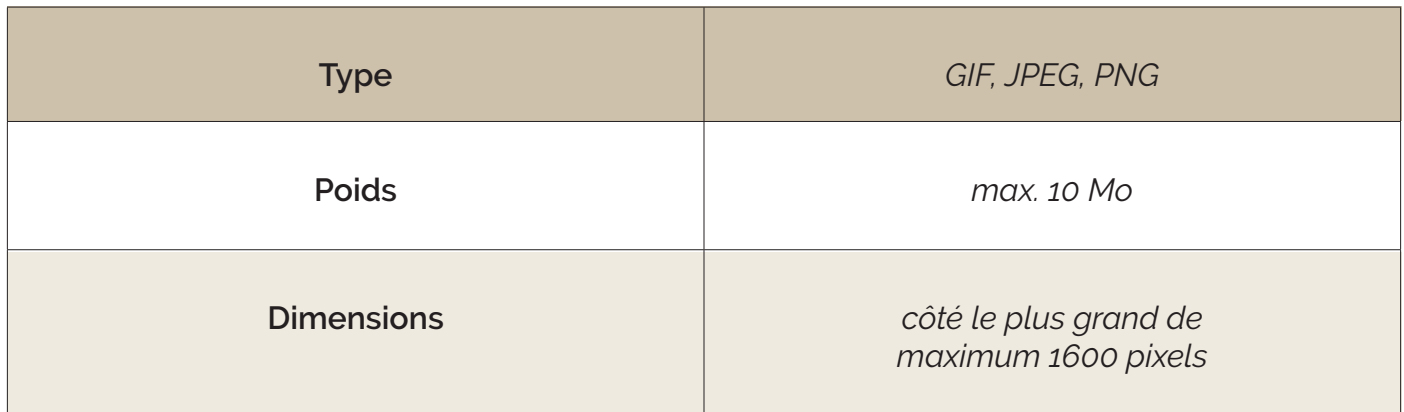

#### **Vigilance concernant le formatage des données de l'API**

*La structure balisée du champ description de la randonnée doit respecter le standard suivant :*

 $\langle$ ol $>$ <li> Mon premier point</li> <li> Mon second point</li>  $\langle$ li $\rangle \langle$ /li $\rangle$  $\langle$ /ol $\rangle$ **• Correspondance des champs** : Le flux de données retourné par l'API Geotrek doit

- correspondre à la définition des champs actuellement en place chez Visorando.
- **• Respecter le formatage** du tracé de l'itinéraire :

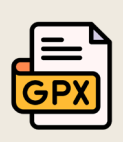

**Tracé de l'itinéraire et localisation des points de passage :** 

**L'itinéraire** doit disposer d'**un tracé linéaire,** ainsi que de **points de passage ponctuels en concordance avec la description de l'itinéraire.**

#### **3.3 MODÉRATION**

La modération des randonnées importées via le flux s'effectue en **3 étapes** soit :

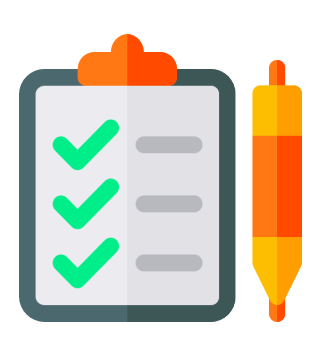

*1 - Les randonnées importées qui ne respectent pas nos critères sont listées en rejet avec indications à l'initiateur de la demande d'importation afin que celui-ci puisse retravailler et régulariser les randonnées concernées avant de les reproposer à la modération.*

*2 – Une personne interne à Visorando en qualité de valideur va vérifier la cohérence ainsi que la qualité des randonnées transmises avant de les proposer en mi-sélection aux modérateurs.*

*3 – Les modérateurs vont recevoir le détail des randonnées pour les derniers contrôles avant publication de celles-ci.*

#### **4. EXEMPLE**

#### **4.1 TITRE, INTRODUCTION ET FICHE TECHNIQUE**

*1 - Titre : ne doit pas dépasser 75 caractères et doit être en rapport avec le contenu du circuit.*

*2 – Introduction : ne doit pas dépasser 500 caractères. Une phrase bien construite au minimum, l'introduction doit être pertinente car elle sera visible sur les pages d'accueil.*

*3 – Fiche technique : elle spécifie les informations pratiques, elle doit être le plus conforme possible à la réalité. Des photos peuvent compléter la fiche.*

*Composantes importantes de la fiche technique :*

- *=> Type d'activité (pied, ski, vélo, etc...), => Durée,*
- *=> Etapes d'un circuit de plusieurs jours, => Niveau de difficulté.*
- 

#### **4.1 TITRE, INTRODUCTION ET FICHE TECHNIQUE (SUITE)**

*Correspondance des champs :*

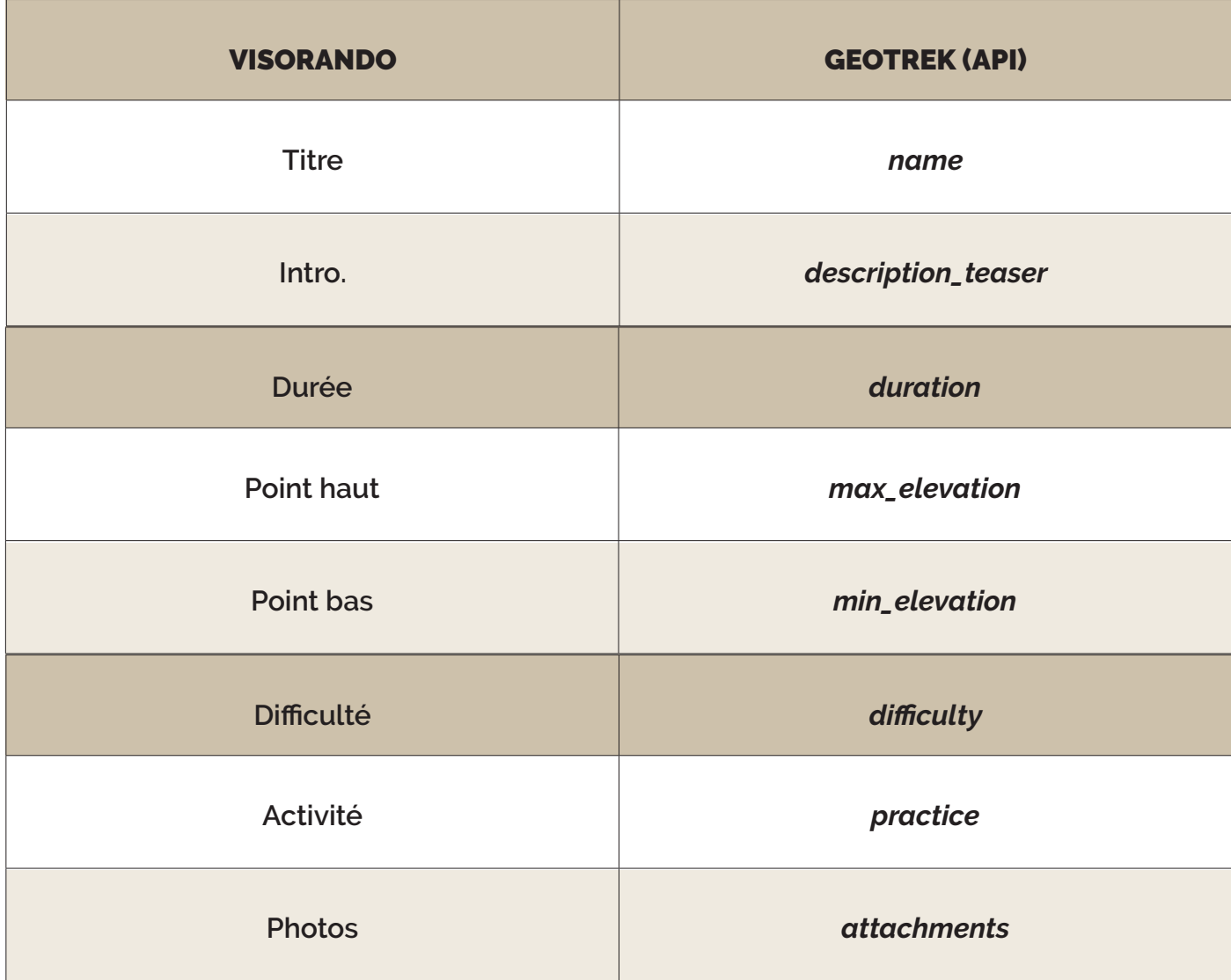

Visorando est aussi capable de **déduire** de nombreuses informations de la **fiche technique graçe aux données** « Trek / geometry » fournies par **Geotrek.**

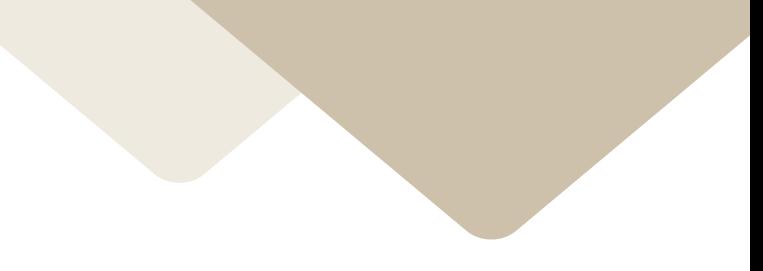

#### **4.2 DESCRIPTION**

La **description est introduite par l'accès au départ** (exemple : parking). Puis nous avons en **détail les différentes étapes**.

*Voici un exemple de construction de celle-ci :*

*• intitulé Geotrek : departure*

De Orbey, prendre la route D48 II, direction Les Lacs, Col du Bohomme. Passer le village de Pairis, faire environ 4.5km et bifurquer à gauche sur la route D48 III. Rejoindre le parking du Lac Noir qui sera le départ de la randonnée.

*• intitulé Geotrek : description*

**<ol>**

**<li>**Remonter sur 25 m la route D48 III.**</li>**

**<li>**Emprunter le sentier, balisage Rectangle Jaune, sur votre gauche. C'est le Sentier Cornélius. Il rejoint un chemin plus large qui effectue une courbe à gauche puis à droite.**</li>**

**<li>**Une dizaine de mètres avant de rejoindre la route D48 II, prendre le petit chemin sur votre gauche.**</li>**

**<li>**Après 150m, prendre à droite pour continuer sur le Lac Blanc.**</li>**

**<li>**Continuer le long de la D48 à prendre à gauche, sur 200m environ, puis prendre sur votre gauche le Sentier Freppel, balisé Cercle Rouge. Continuer pendant 15mn puis poursuivre à gauche sur le sentier balisé Rectangle Jaune, en ignorant le chemin à droite indiquant «Col du Calvaire».**</li>**

**<li>**Une belle petite montée vous fera arriver aux téléskis. Prendre le chemin forestier sur votre gauche, GR®5 Rectangle Rouge.**</li>**

**<li>**ETC..**</li>**

**</ol>**

#### **4.3 POINTS DE PASSAGE**

Un point de passage **est défini par son libellé** et **peut-être lié à un point d'intérêt**. Dans le flux **Geotrek**, le champ correspondant est intitulé : **points\_reference**.

#### **4.4 INFORMATIONS PRATIQUES**

Les **informations pratiques** viennent **en complément du descriptif** afin d'indiquer par exemple les points d'eau, abris, l'équipement nécessaire, ... Ce champ n'a pas besoin d'être obligatoirement renseigné.

#### *Correspondance des champs :*

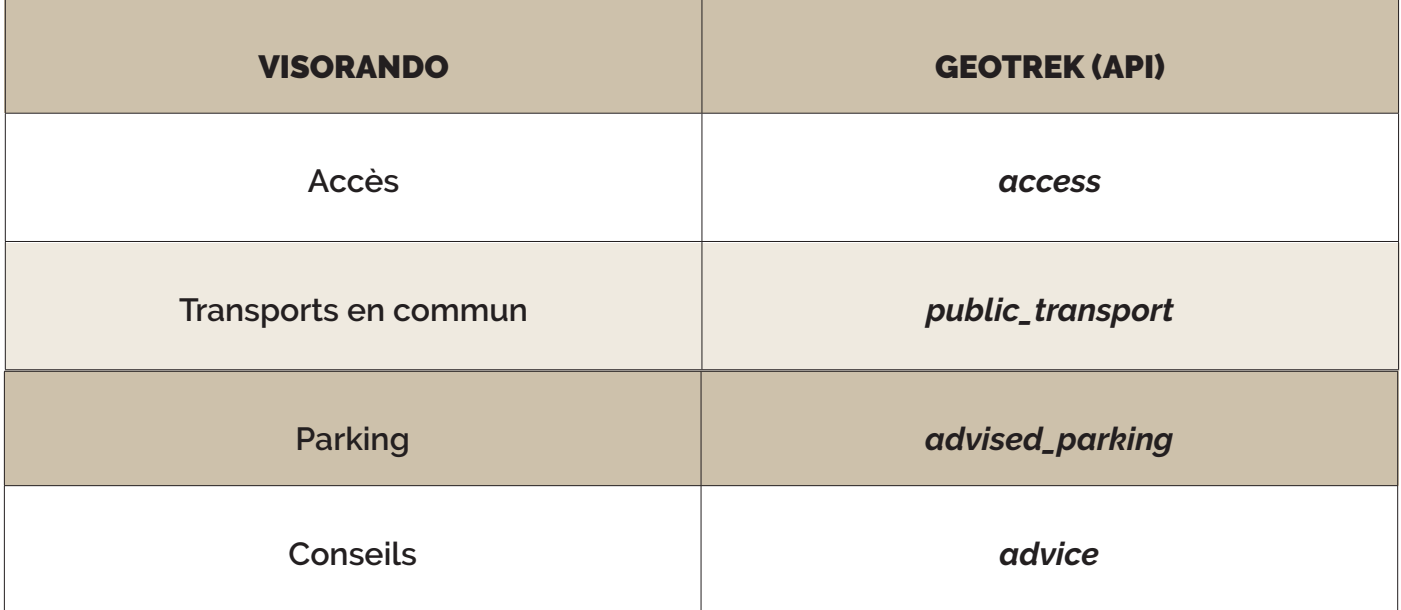

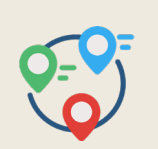

#### **4.5 PENDANT LA RANDO OU À PROXIMITÉ**

Ce champ permet d'indiquer **les choses à voir** ou **à faire** pendant la randonnée ou **à proximité**. Cette information **n'est pas obligatoire**.

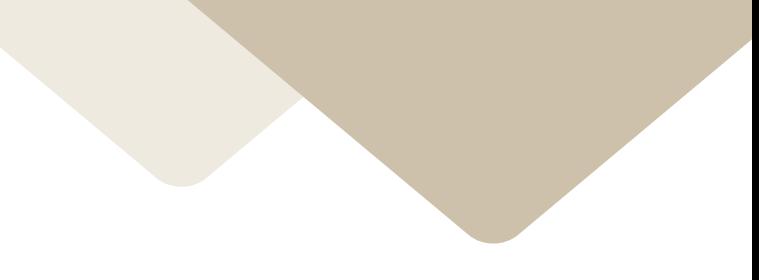

#### **5. MOTIFS DE REFUS**

Lors de la modération, **des randonnées** importées **peuvent être refusées selon** principalement **les motifs suivants** :

- **1. Balisage de la description non respecté** *-> Structurer la description*
- **2. Description manquante.**
- **3. Introduction trop courte** *-> Écrivez une introduction (+ de 50 caractères) à votre circuit*
- **4. Titre manquant**
	- *-> Donnez un titre à votre circuit*
- **5. Type d'activité manquante** *-> Indiquez l'activité utilisée (à pied, en ski, ...)*
- **6. Point.s de passage.s manquant.s**
- **7. Coordonnées gps manquantes**

*-> Exemple : longitude, latitude d'un point de passage par exemple*

**8. Difficulté manquante**

*-> Indiquez la difficulté de votre circuit sauf si celle-ci peut-être déduite du GPX*

- **9. Structure incorrecte**
- **10. Extension de la photo non pris en charge (si photo).**

#### **ANNEXES**

G

#### **Interface Visorando**

Correspondance des champs avec Geotrek : Titre, introduction et fiche technique.

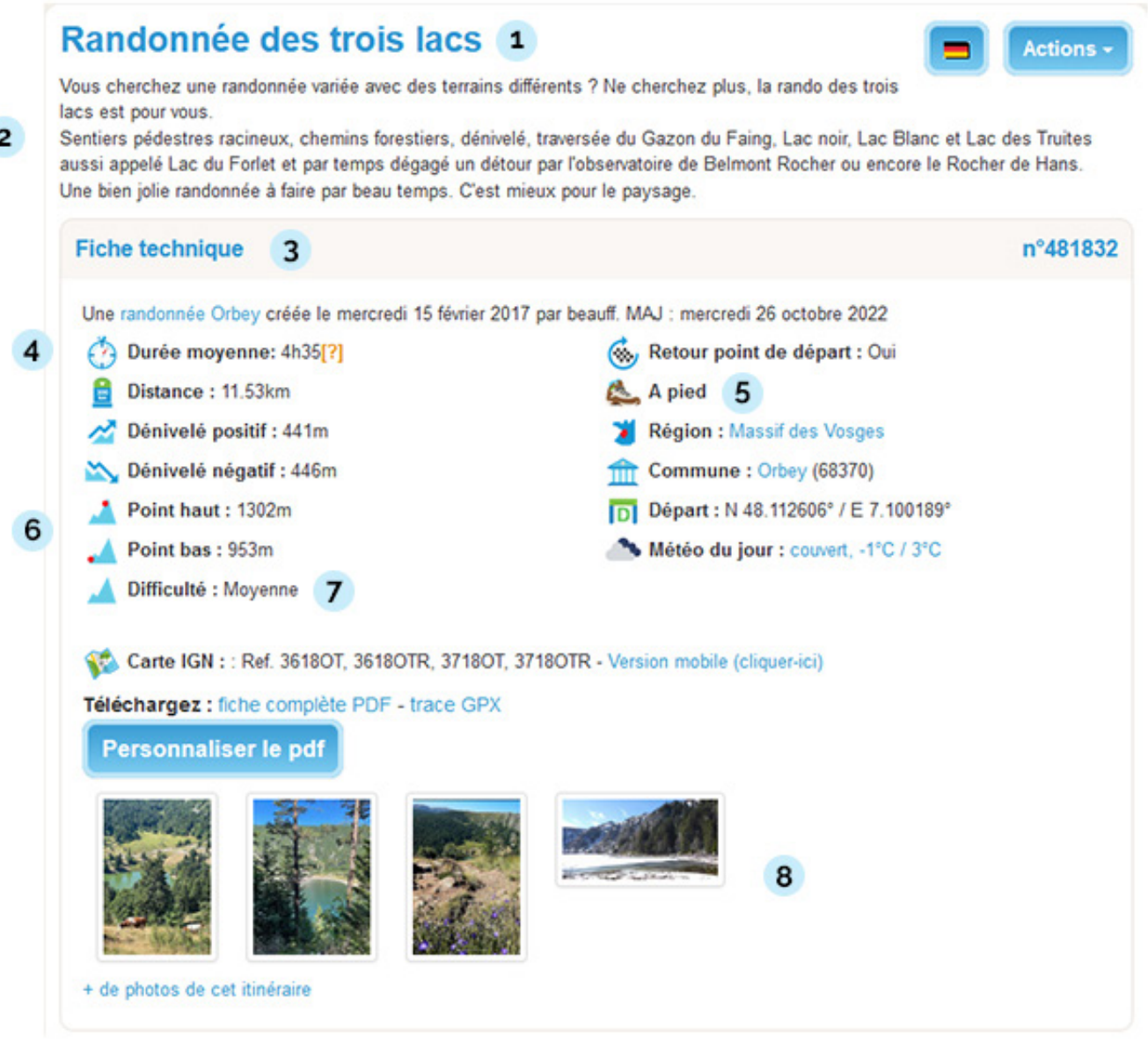

- *1. Titre : correspondance Geotrek => name 2. Intro. <=> description\_teaser + ambiance*
- *3. Fiche technique <=> Trek / geometry 4. Durée <=> duration*
- 
- *6. bis) Point bas <=> min\_elevation 7. Difficulté <=> difficulty*
- *8. Photos <=> attachments*
- 
- 
- *5. Activité <=> practice 6. Point haut <=> max\_elevation*
	-

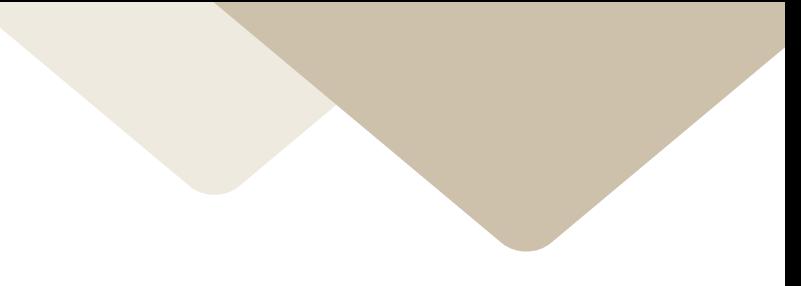

#### **Formulaire Geotrek**

- • Correspondance des champs avec Visorando.
- • Bordure rouge => champ obligatoire
- Bordure bleue => information non obligatoire
- Bordure grise => donnée non exploitée

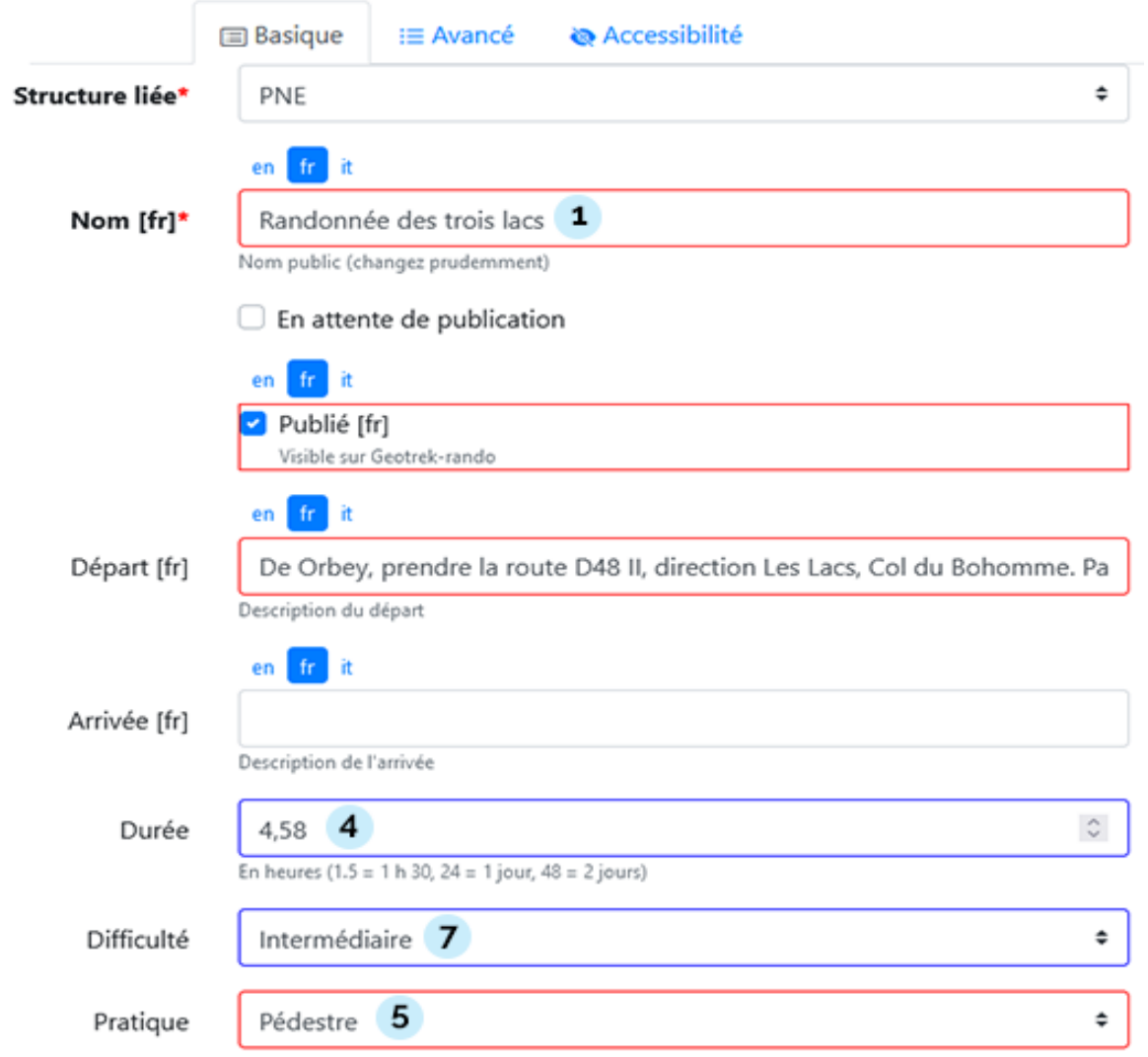

*Nom : correspondance Visorando => Titre Départ <=> ::D:: (départ) Description Arrivée <=> ::A:: (arrivée) Description Durée <=> Durée Difficulté <=> Difficulté Pratique <=> Activité*

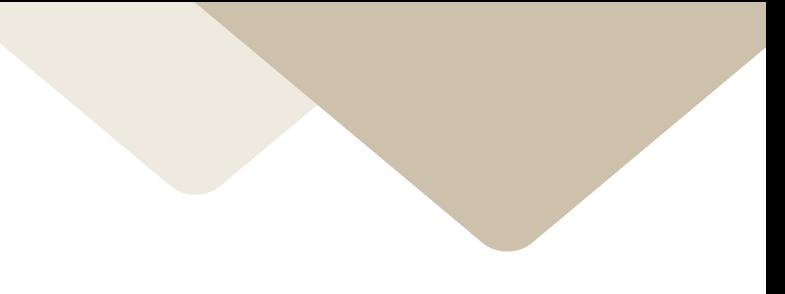

**Formulaire Geotrek :** Description de cotation, parcours et accès routier

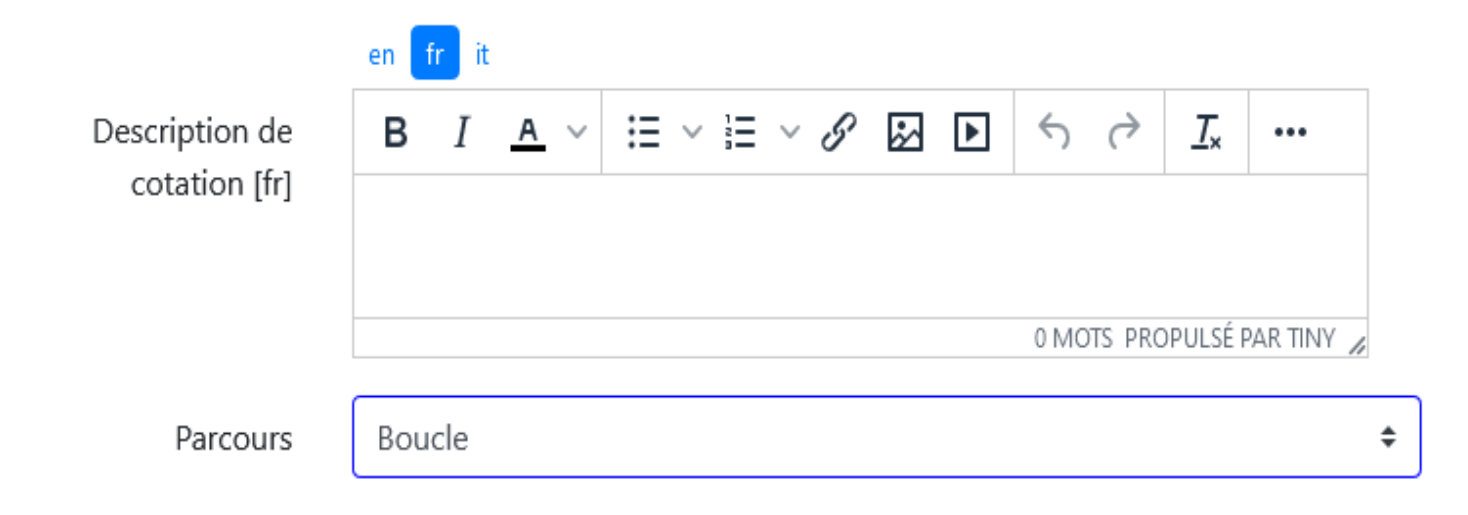

*Description de cotation : correspondance Visorando => pas exploité Parcours <=> Retour point de départ (Oui / Non) et Partie d'un circuit de plusieurs jours*

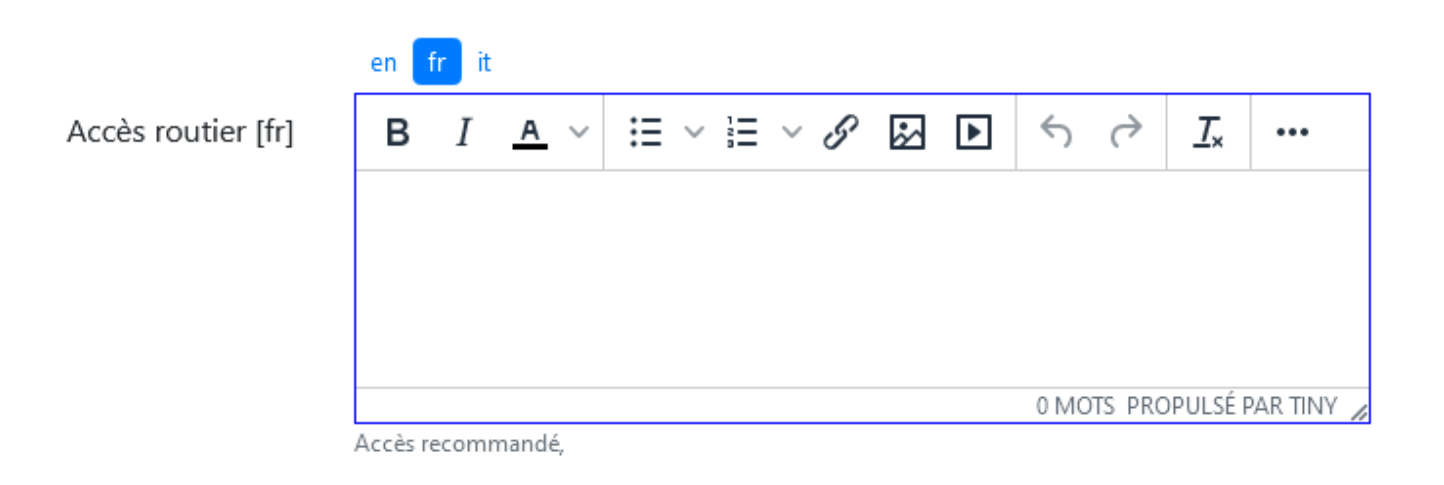

*Accès routier, correspondance Visorando => Accès*

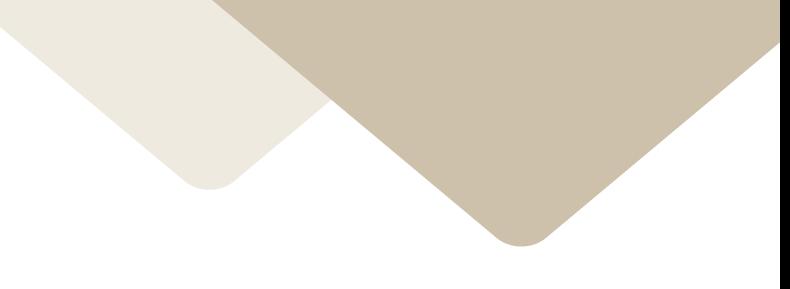

**Formulaire Geotrek :** Chapeau et ambiance

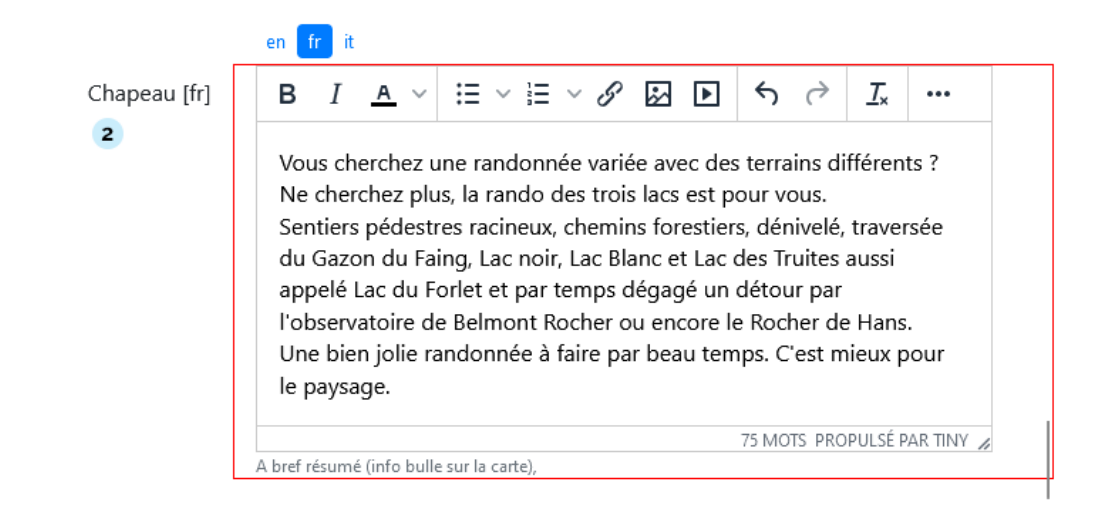

*Chapeau, correspondance Visorando => Introduction*

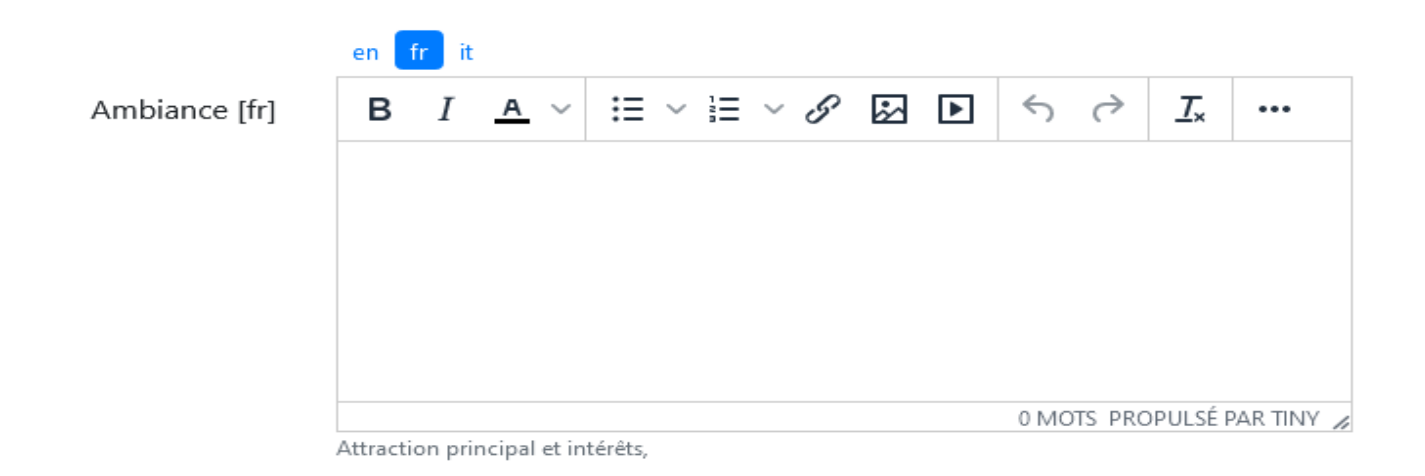

*Ambiance, correspondance Visorando => Agrégé avec «Chapeau»*

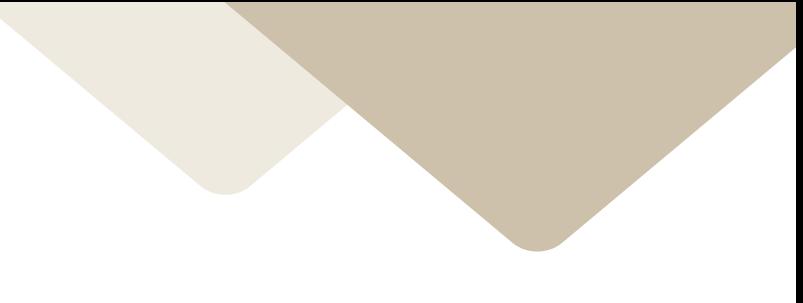

**Formulaire Geotrek: Description** 

 $f_{\Gamma}$ en | it  $\Xi \vee \Xi \vee \mathscr{S}$ シート Description [fr]  $\leftrightarrow$   $\rightarrow$  $T_{\times}$ в Τ  $A \sim$ ... 1. Remonter sur 25 m la route D48 III. 2. Emprunter le sentier, balisage Rectangle Jaune, sur votre gauche. C'est le Sentier Cornélius. Il rejoint un chemin plus large qui effectue une courbe à gauche puis à droite. 3. Une dizaine de mètres avant de rejoindre la route D48 II, prendre le petit chemin sur votre gauche. 4. Après 150m, prendre à droite pour continuer sur le Lac Blanc. 5. Continuer le long de la D48 à prendre à gauche, sur 200m environ, puis prendre sur votre gauche le Sentier Freppel, balisé Cercle Rouge. Continuer pendant 15mn puis poursuivre à gauche sur le sentier balisé Rectangle Jaune, en ignorant le chemin à droite indiquant "Col du Calvaire". 6. Une belle petite montée vous fera arriver aux téléskis. Prendre le chemin forestier sur votre gauche, GR®5 Rectangle Rouge. 7. Monter jusqu'au Gazon du Faing en suivant le balisage mis en place pour la traversée des Hautes Chaumes ou éventuellement le balisage Triangle Jaune, qui vous mènera 30mn plus tard en surplomb du Lac des Truites. 8. Prendre à gauche, et redescendre sur 200m jusqu'à 307 MOTS PROPULSÉ PAR TINY OL » LI Description complète,

*Description, correspondance Visorando => Description*

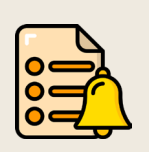

#### **RAPPEL**

La **description** doit être **rythmée** à l'aide d'une **liste numérotée**. La **structure** est **importante** car **elle définie les points de passage**.

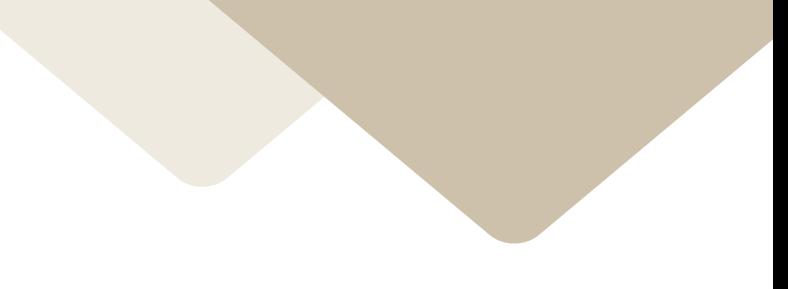

**Formulaire Geotrek :** Parking conseillé, transport en commun et recommandations

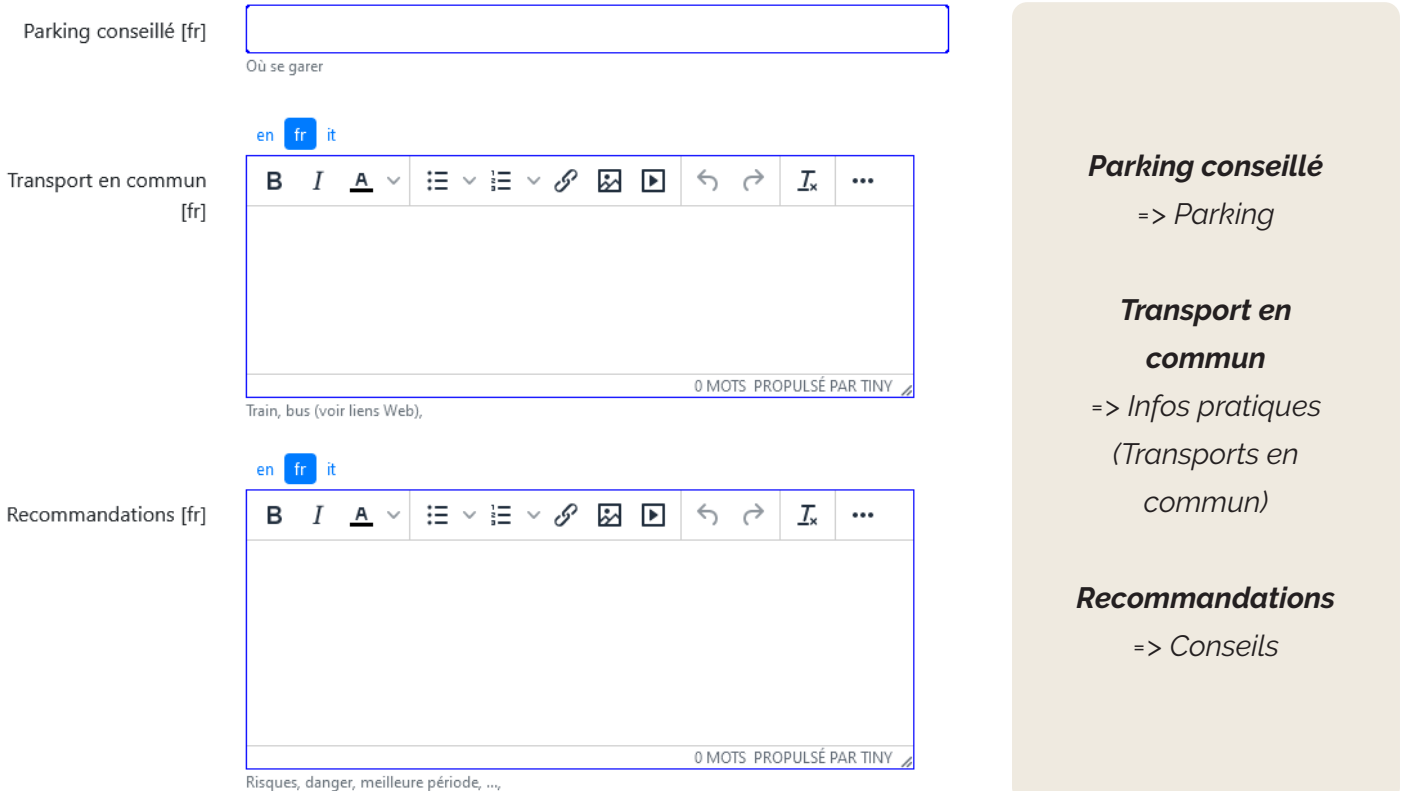

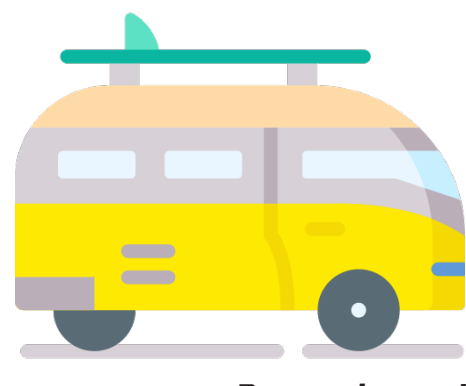

*Bonne chance !*